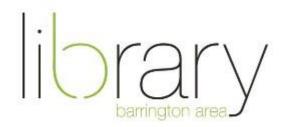

# hoopla: Tablets and Mobile Devices

Go to www.hoopladigital.com to browse and stream audiobooks, movies, and TV shows

#### Download the hoopla App

- Go to the Apple App Store or Google Play Store and search for "hoopla"
- Download and open the hoopla app

#### Sign Up or Log In

- Sign Up (One time process) 
   O Select "Sign up" at the bottom of the screen 
   O Search for and choose the Barrington Area Library 
   Enter your account information and press Sign Up
- Log In Open the app, enter your credentials, and press Log In

### Find an Audiobook, Movie, or Television Show

- To find a specific item, use the search tool in the top right corner  $\circ$  To narrow the search results, tap the "filter" button in the bottom right of the screen. This allows you to filter by format.
- Get additional information and further recommendations by pressing on the cover of a title.

#### **Borrow or Add to Favorites**

- Press the image of the title you'd like to borrow and press the blue "Borrow" button.
- If you have reached your limit for the month (8 items), or the library has reached its allotted budget for the day, click the heart icon to add the item to your Favorites. The daily budget resets at 12:00 AM CST
- For television series, the Borrow button is located under each individual episode.

Last Updated: 1.27.20

## **Download and Play Media**

- Mobile devices and tablets are capable of downloading content for offline access.
- After you have borrowed an item, press "Tap here to download" below the Play button on the item's info page.
  - The cover will be revealed to show the progress of the download and you will see a pecentage to monitor download speed
  - Once the item has downloaded, you can access it without an internet connection □
    Press "Play" to access the content.
- Please note: an internet connection or mobile data is needed to stream media that has not been downloaded to a device.
- Content is returned automatically after the lending period is over.

**Help** – For additional help using hoopla please call the Barrington Area Library at (847) 382-1300 x 2050 or e-mail <a href="mailto:kfritz@balibrary.org">kfritz@balibrary.org</a>

Last Updated: 1.27.20